**Once logged into OptionC, please go to Office > Enrollment.** 

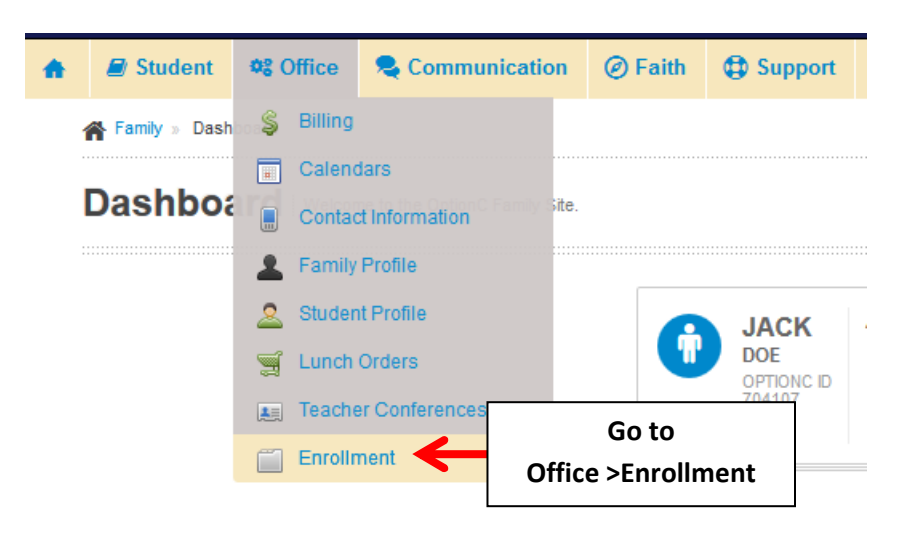

**For "Current Students" select your Enrollment Status. Your Selection will Save Automatically.** 

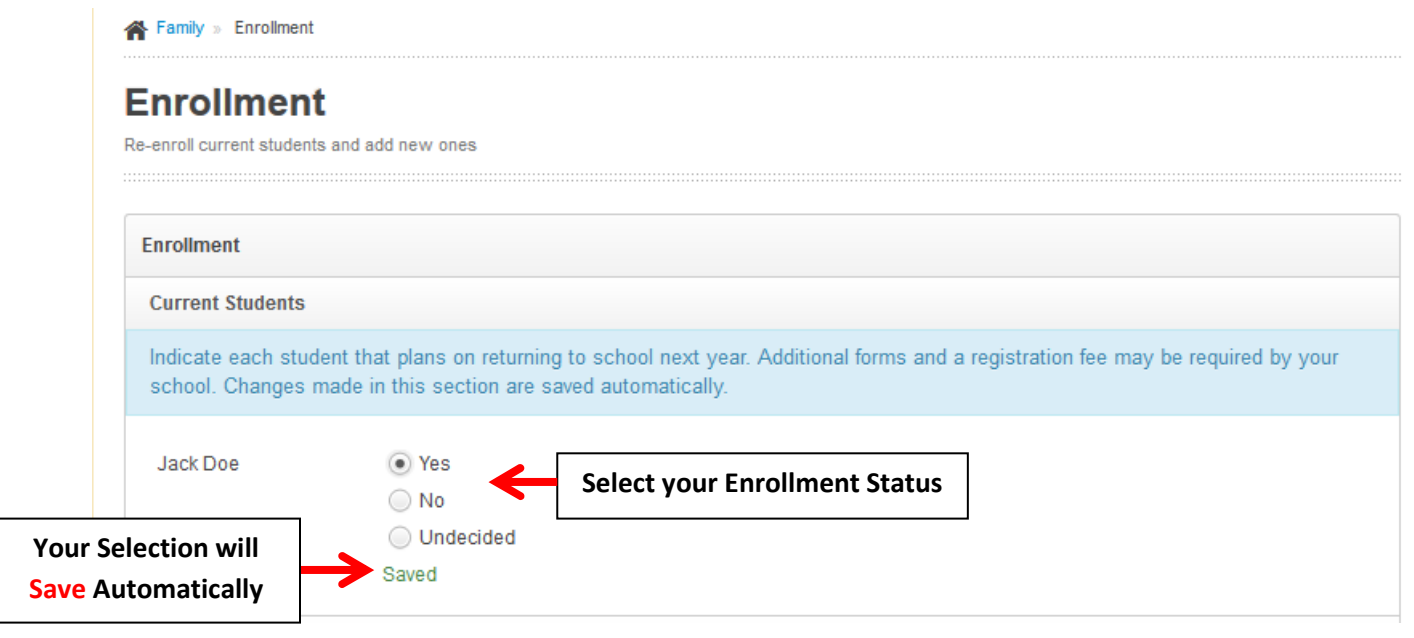

**To Add a "New Student" to your Family please Complete Form and Select "Add Student". Your entries will Save Automatically.**

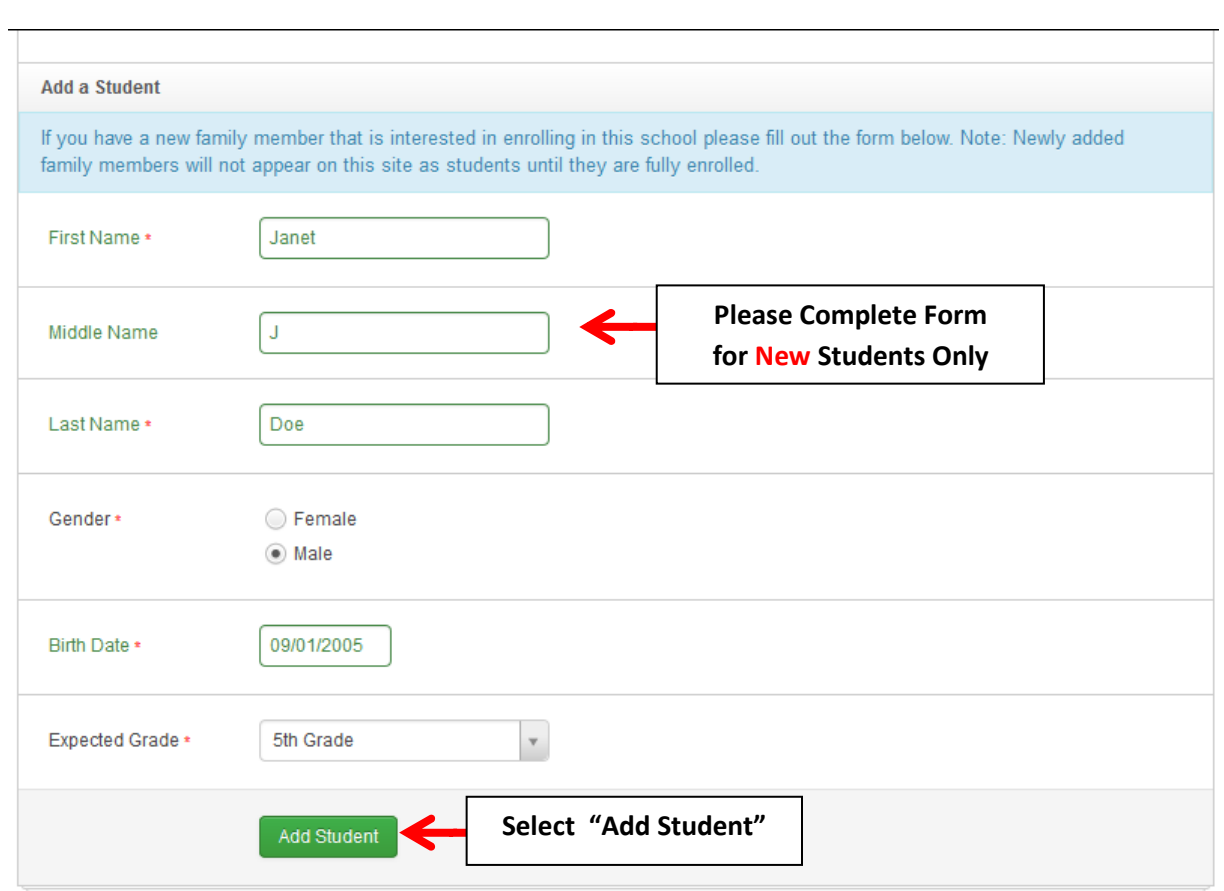

 *\*Please Note: An Asterick (\*) denotes a Required Field\*.* 

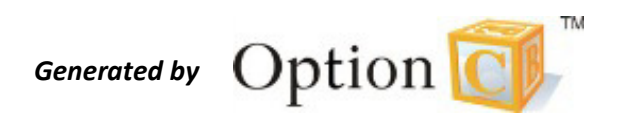